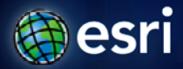

Esri International User Conference | San Diego, CA Technical Workshops | July 12, 2011

# **ArcGIS Viewer for Microsoft Silverlight An Introduction**

Art Haddad, Rich Zwaap, and Derek Law

#### Agenda

- Background
- Product overview
- Getting started and installation
- Viewer application builder
- Extensibility kit
- Summary

# **ArcGIS 10 — A Complete System**

**Easier More Powerful** and Everywhere Cloud Discover Web Create Manage Enterprise Visualize Analyze Mobile Collaborate Local **Desktop** 

#### **Review: Data Content in a Web Map**

#### Common design pattern

- Base Maps
  - Geographic frame of reference
  - Contain static data

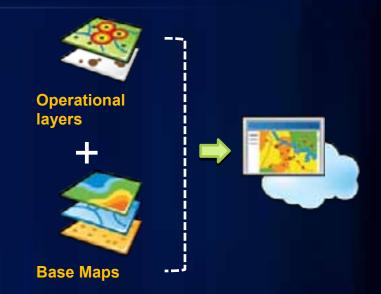

- Operational layers
  - Information overlays that end uses interact with
  - Contain dynamic data
- Operational layers display on top of Base Maps

#### **Review: ArcGIS Server – Web protocols**

#### Support industry standards

- Its GIS services can be accessed via
  - Representational State Transfer (REST)
  - Simple Object Access Protocol (SOAP)
  - Keyhole Markup Language (KML)
  - Open Geospatial Consortium (OGC)

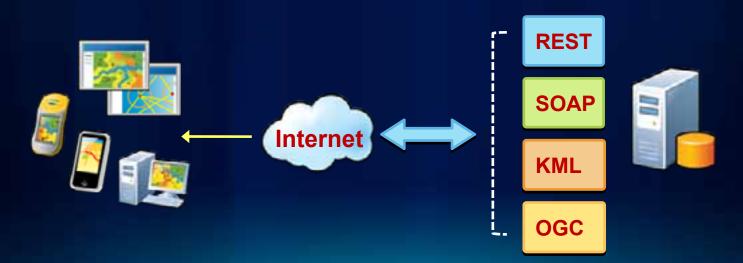

#### **Review: ArcGIS Server – Services Directory**

#### View of ArcGIS Server REST endpoint

- ArcGIS Services Directory exposes REST API
  - http://localhost/ArcGIS/rest

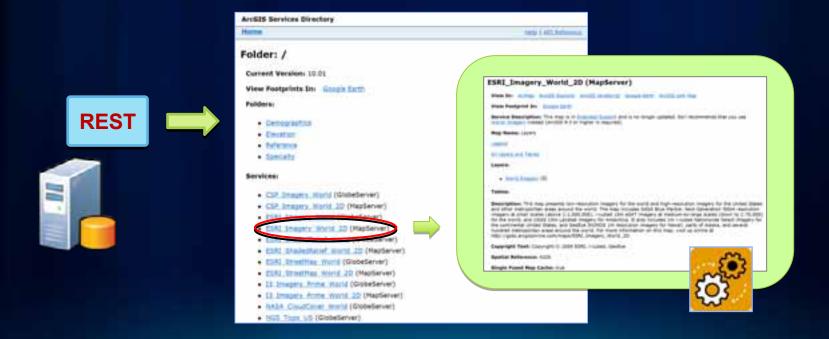

#### **Building Web clients**

- Web Mapping APIs
  - ArcGIS API for JavaScript
  - ArcGIS API for Flex
  - ArcGIS API for Silverlight

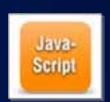

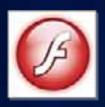

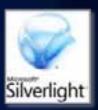

- Provide a comprehensive framework for creating GIS enabled Web mapping applications
- Primarily geared towards developers
- ArcGIS Server Manager Applic tight
  - Deprecated post ArcGIS 10

#### **ArcGIS Viewer for Microsoft Silverlight**

#### Currently Beta 2 release

- Configurable ready-to-deploy Web client
  - Built with ArcGIS API for Silverlight
- Easily and quickly create and implement GIS Web mapping applications

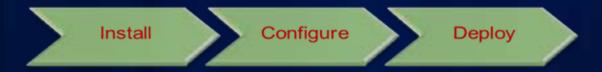

- Complete set of core GIS tools and functionality
- No programming or editing configuration files
  - Ideal for novice Web application creators

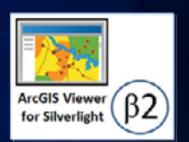

#### **ArcGIS Viewer for Silverlight overview**

- Web browser-based application
  - Hosted on-premise
- Consists of 3 components:
  - 1. Configurable Viewer
  - 2. Application Builder
  - 3. Extensibility Kit

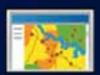

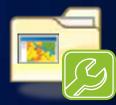

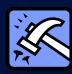

- 32-bit and 64-bit OS versions available
- Localized versions available:
  - Chinese, French, German, Japanese, and Spanish

#### **Esri Beta Community site**

http://betacommunity.esri.com

Download package, documentation, user forums

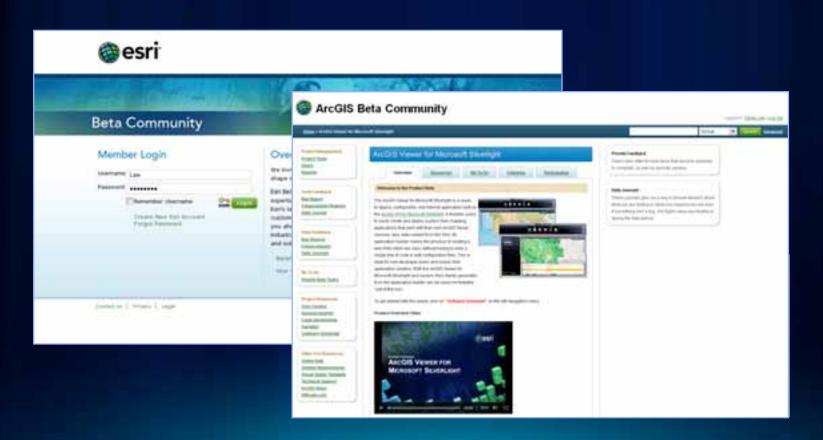

## Easy installation and setup

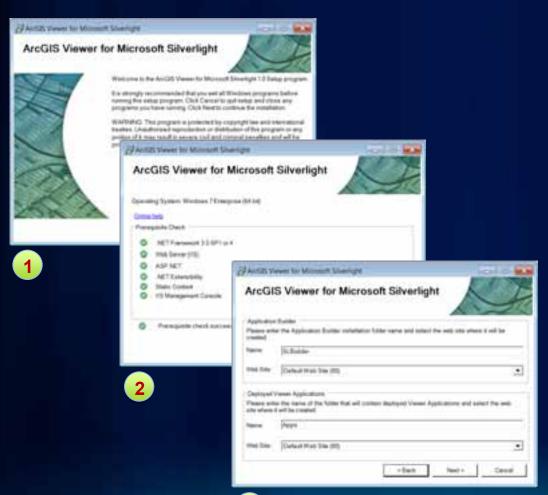

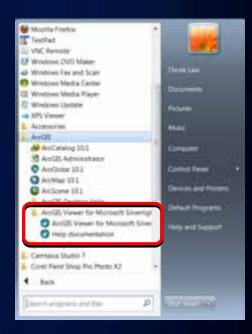

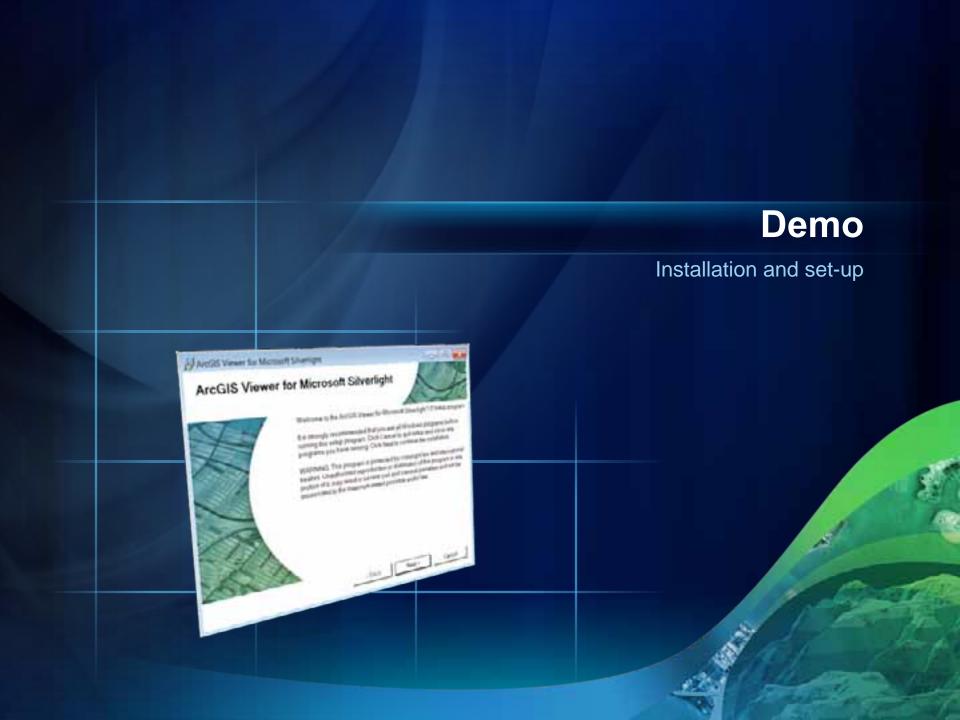

#### Viewer installation files

#### Located in IIS Web resources directory

- 2 folders created
  - Builder → contains software
  - Apps → contains deployed Web applications

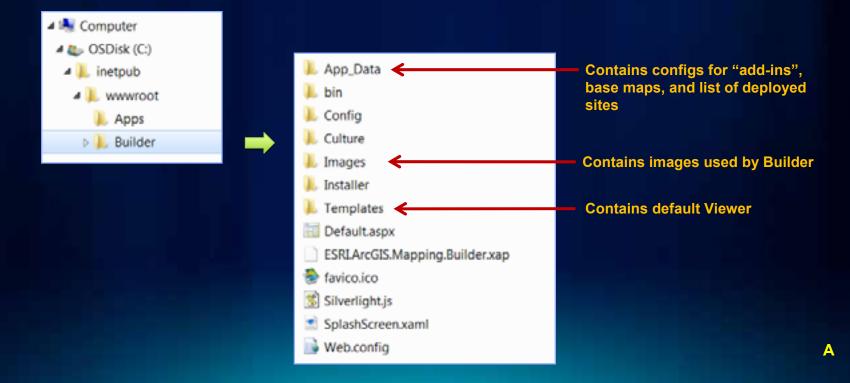

## **Working with Application Builder**

- Create new Web mapping application based on:
  - 1. New map (from scratch)
  - 2. Existing Web Map (from ArcGIS.com)
    - ArcGIS.com login supported
- Configure
  - Data content
  - Functionality
  - Look and feel

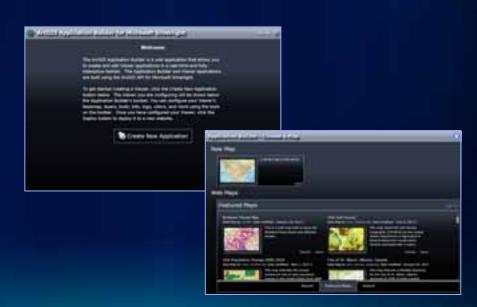

## **Application Builder User Interface**

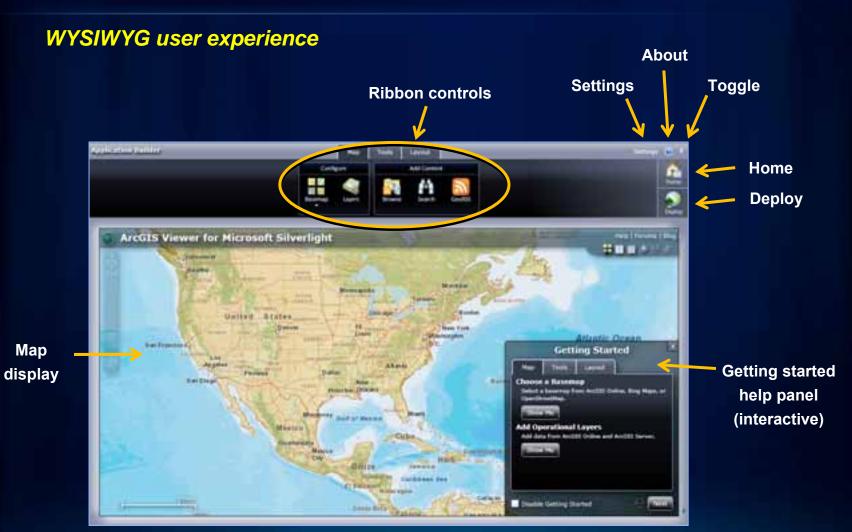

# **Application Builder contains Web App**

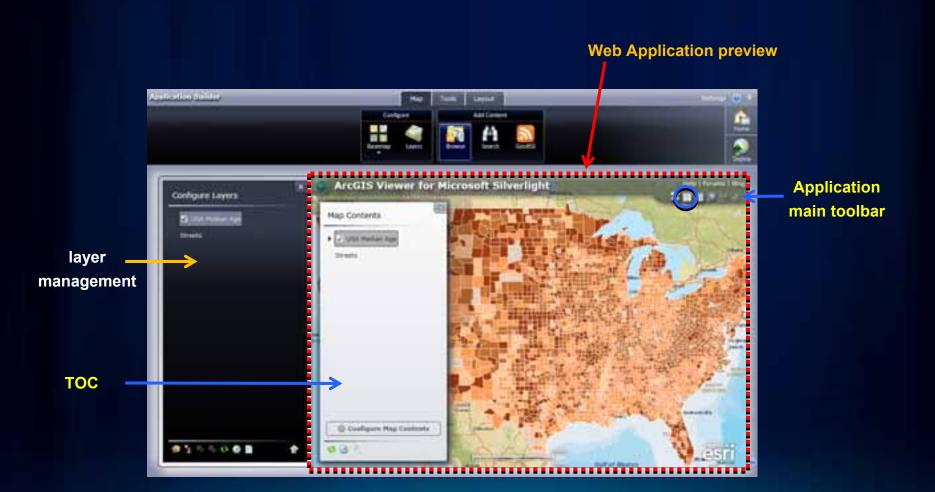

#### **Application Builder workflow**

- Interactively create Web apps → WYSIWYG experience
  - Map content
  - Tools
  - Look and feel

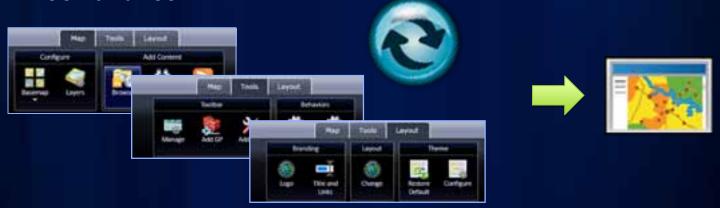

Deploy configured Viewer applications

#### Map tab

Specify the data content in the Web application

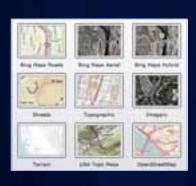

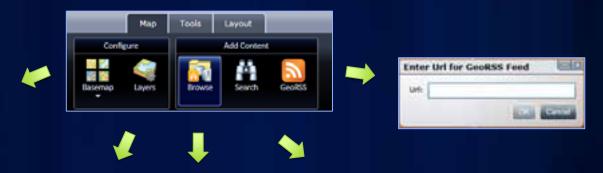

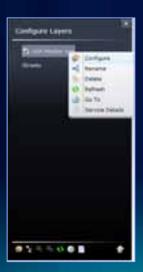

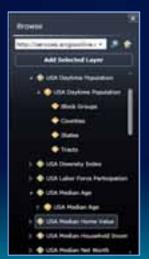

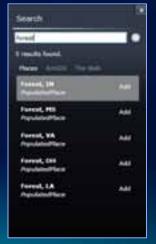

#### Map tab functionality

- Browse for data (base maps and operational layers)
- Add GeoRSS feeds
- Layer configuration properties
  - Symbology, transparency
  - Pop-ups with identify
  - Generate heat maps
  - Cluster data
- Map contents with legend

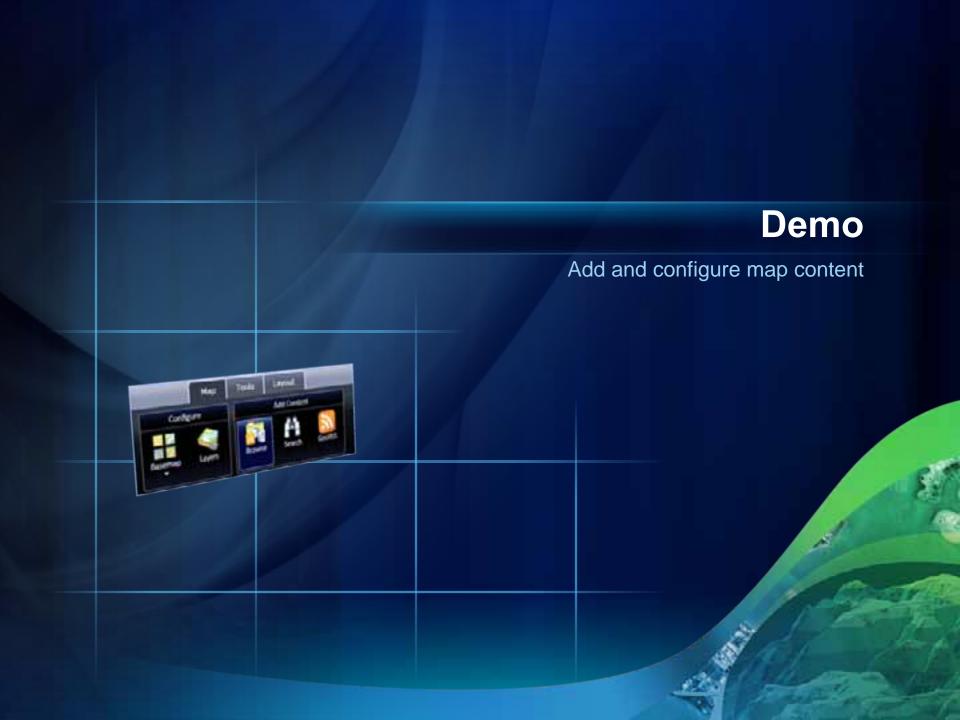

#### **Tools tab**

Specify the functionality of the application

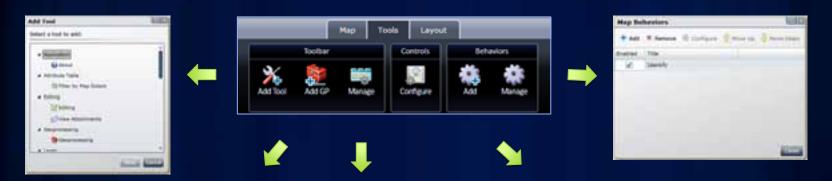

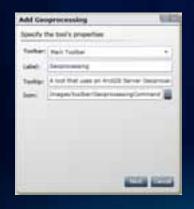

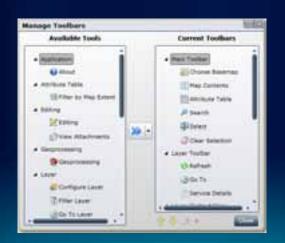

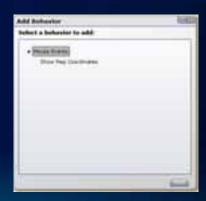

#### **Tools functionality list**

- Interactive feature selection options
- Feature editing and attachments
- Geoprocessing
- Print
- Filter layers
- View service properties

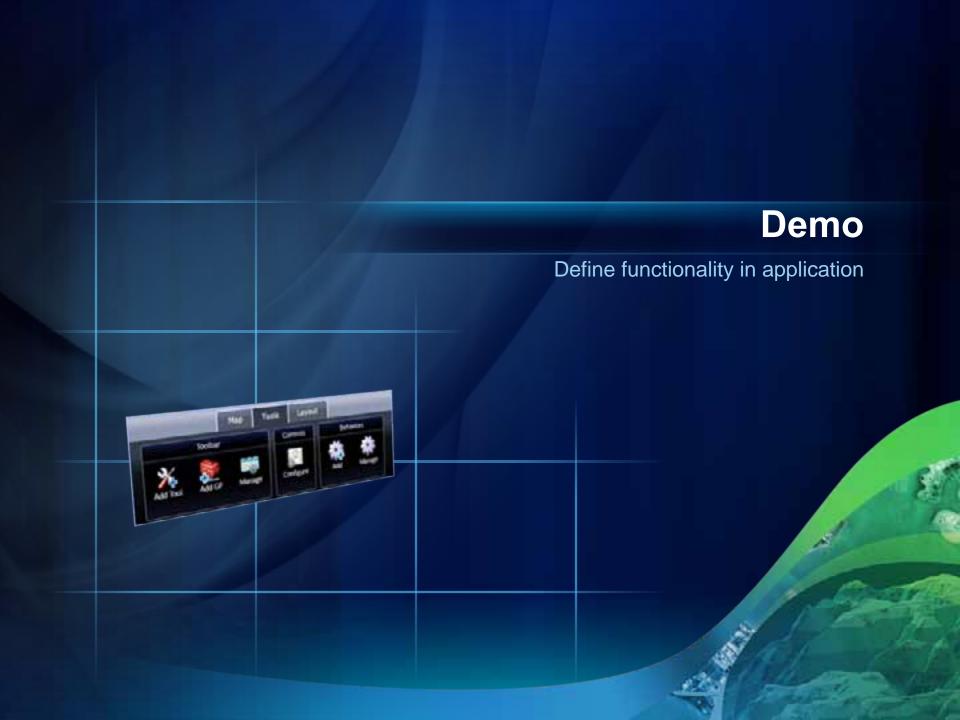

#### Layout tab

Specify the "look and feel" of the Web application

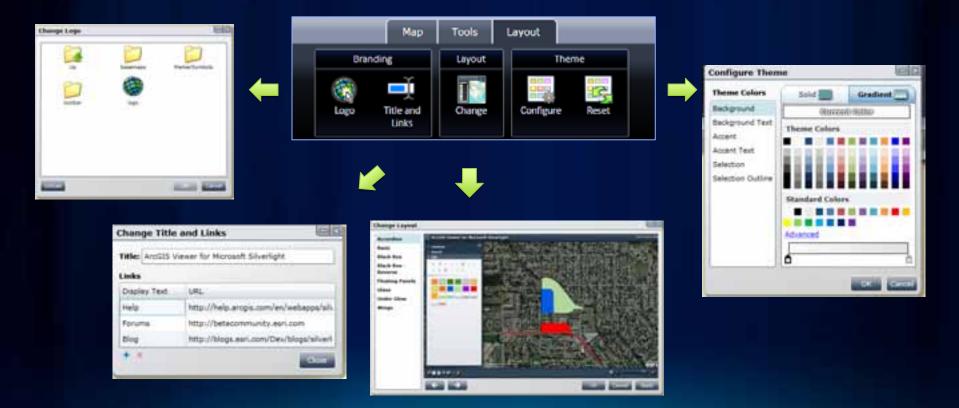

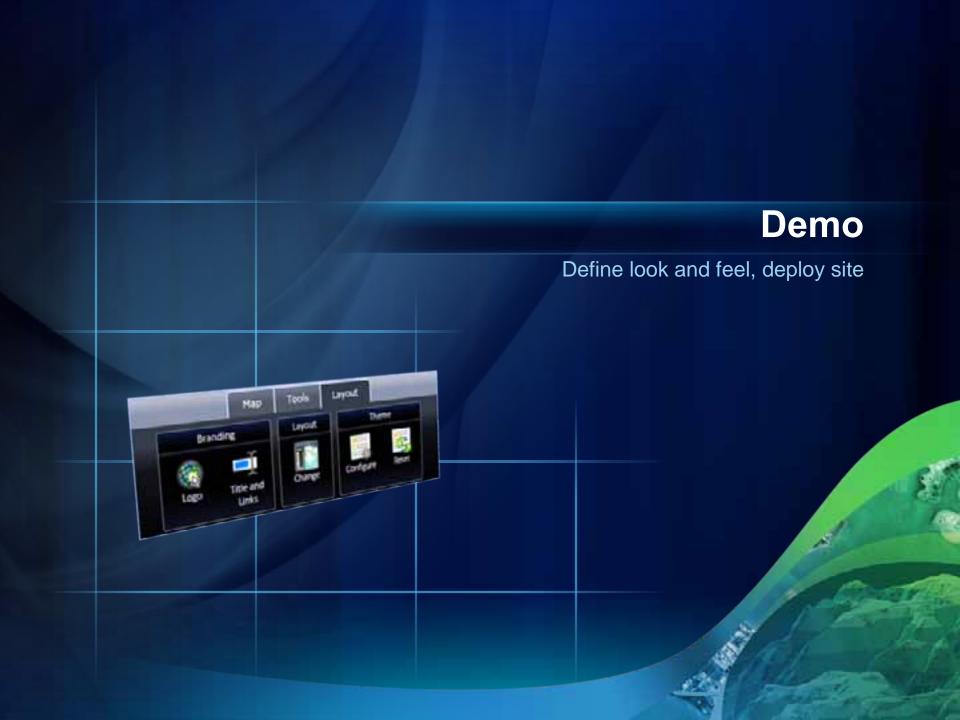

# **Application Builder workflow review**

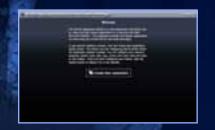

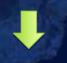

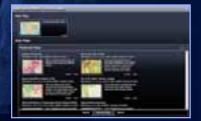

1 New map or Web Map

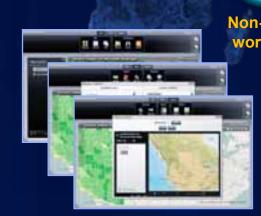

- 2 Configure:
  - Data content
  - Functionality
  - •Look & feel

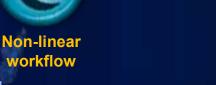

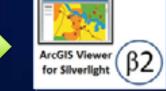

3 Deploy Application

## **Application Builder supports dynamic workflows**

- Deployed Web applications can be easily modified
- All properties can be changed
- Save As and copy site functionality

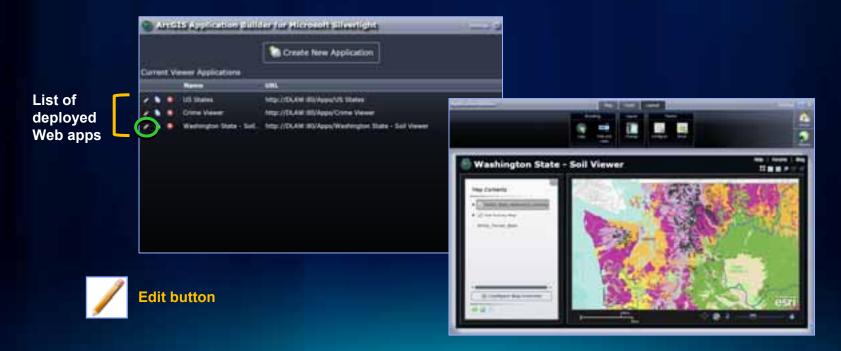

#### **Application Builder settings**

- Set custom basemaps
- Add "add-ins" to enable new functionality
- Deactivate Getting Started window

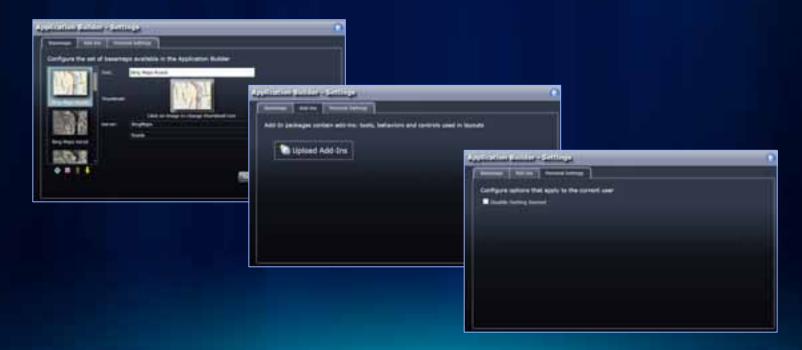

#### **Viewer Application Builder summary**

- Configure custom Web applications
  - Set properties to meet business requirements
  - WYSIWYG UI
  - Flexible workflow
  - Multiple layouts
- Easy to deploy new sites

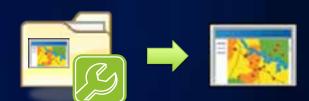

- Modify an existing published site
  - Make configuration changes with Builder
- Optional "Getting started" help

#### **Extending the Silverlight Viewer**

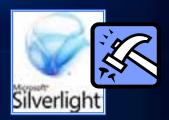

- "Add-ins" → modular code enables new functionality
  - Delivered as Silverlight packages (.xap files)
- Developers can create custom add-ins
  - Requires ArcGIS API for Silverlight
  - Viewer extensibility API (beta 2)
    - Visual Studio 2010 template provided
- Same add-in will work in both the Silverlight Viewer and ArcGIS for SharePoint

#### Viewer extensibility kit

- Develop custom add-ins using the Extensibility API
- ESRI.ArcGIS.Client.Extensibility assembly
  - Lightweight API for Viewer
  - Provides access to Map & Selected Layer
  - Methods to show UI in dialogs
  - Ability to store and load configuration data
- Leverage any Silverlight library within the add-in

#### Viewer extensibility points

- Pieces of extra functionality that you plug in:
- 1. Tools → custom functions
- 2. Behaviors → custom non-UI logic
- 3. Layouts → custom application "look and feel"
- 4. Layers → custom data layer types

#### Requirements for development

- Microsoft Visual Studio 2010 or Microsoft Visual Web Developer 2010 Express
- Microsoft Silverlight 4 Tools for Visual Studio 2010
  - Included in VS2010 SP1
- Microsoft Silverlight 4 Toolkit
  - To customize the layout template
- Microsoft Expression Blend 4
- ArcGIS API for Microsoft Silverlight

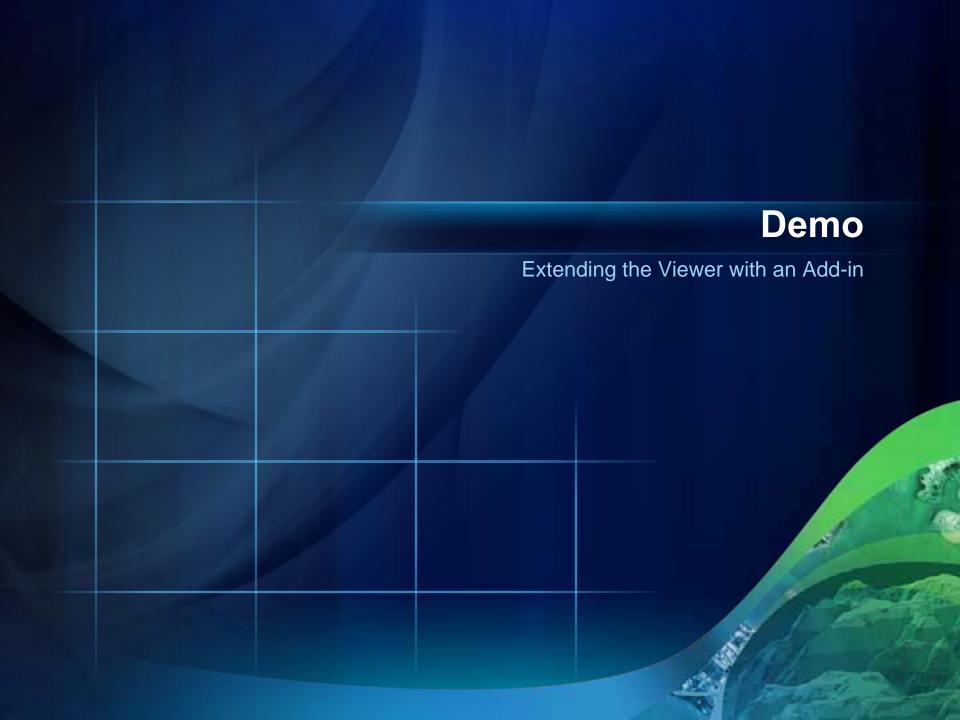

#### **Summary**

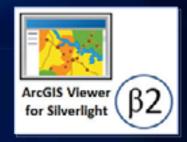

- Configurable ready-to-deploy Web client
  - Complete set of core GIS tools and functionality
- Interactively create Web apps → WYSIWYG experience, easy to deploy
- No programming or editing configuration files
- Can be extended with ArcGIS API for Silverlight development
- Online evaluations

www.esri.com/sessionevals

#### **Related Demo Theater presentations**

 Introduction to Add-ins for the ArcGIS Viewer for Silverlight

- Wed 11:00 AM Exhibit Hall C

 Creating Custom Tools for the ArcGIS Viewer for Silverlight

- Wed 11:30 AM Exhibit Hall C

 Creating Custom Layouts for the ArcGIS Viewer for Silverlight

Wed 12:00 noon Exhibit Hall C

 Building Extensions for the ArcGIS Viewer for Silverlight and SharePoint

- Wed 4:00 PM Exhibit Hall C

#### **Related UC sessions**

- ArcGIS API for Silverlight/WPF An Introduction
  - Wed 10:15 AM Room 6E
  - Thurs 10:15 AM Room 8
- ArcGIS API for Silverlight/WPF Advanced Topics
  - Wed 1:30 PM Room 8
  - Thurs 3:15 PM Room 32B
- Road Ahead Silverlight
  - Wed 3:15 PM Room 6A

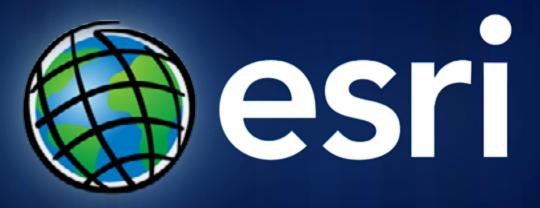